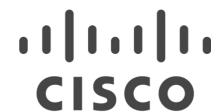

# IPv6 at CiscoLive 2013

Daryl Tanner – Virgin Media

Andrew Yourtchenko - Cisco

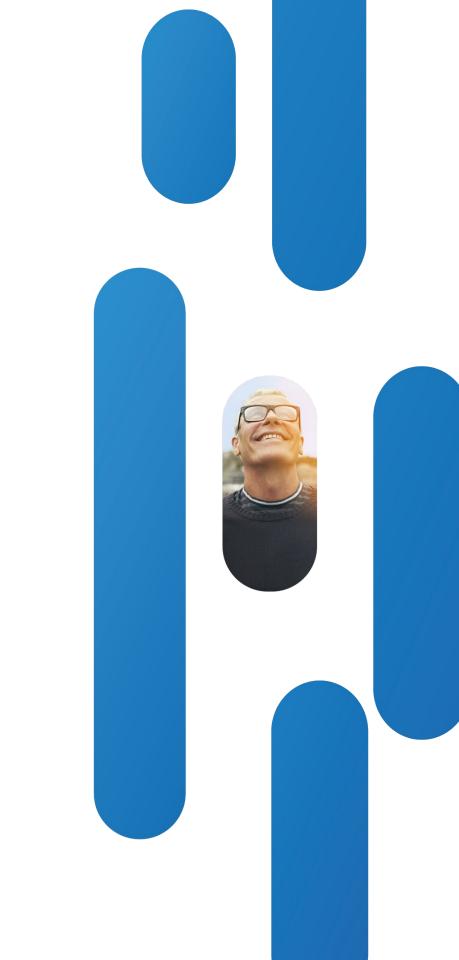

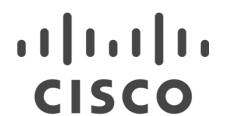

IPv6 comes from your ISP...

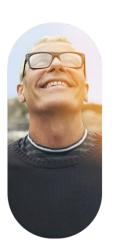

## The challenge

 Virgin Media were asked in mid-October 12 if we could provide native IPv6 for Cisco Live 2013

- At the time we had
  - -An IPv6 address allocation from RIPE
  - -no IPv6 transit in place 🦠
  - -IPv6 was 'not allowed' on the network 🦻
  - –Testing not completed <?</p>
  - −A 'No' from Security team
  - –No operational support <</p>

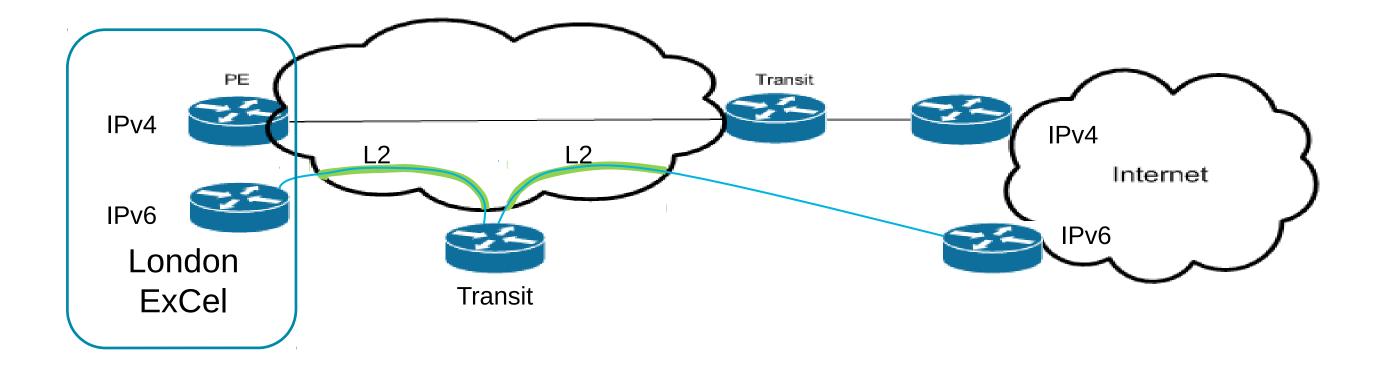

#### The solution

- Dedicated IPv6-only transit router
  - Installed on 6th December
  - IPv4 for management
- Isolated transit link
  - Ge fibre
  - IPv6 /32 advertised via BGP
  - Cross-connect installed on 2nd January
- Assortment of internal connections / configurations
  - Numerous people involved in the physical and logical connections
  - Borrowed an 'unused' fibre into ExCel London
- Cisco ASR1002 Access router
  - Received on 13th December to configure and test
  - Moved to ExCel London on 18th January
- Ready for service with one week spare

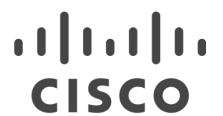

Meanwhile, downstream...

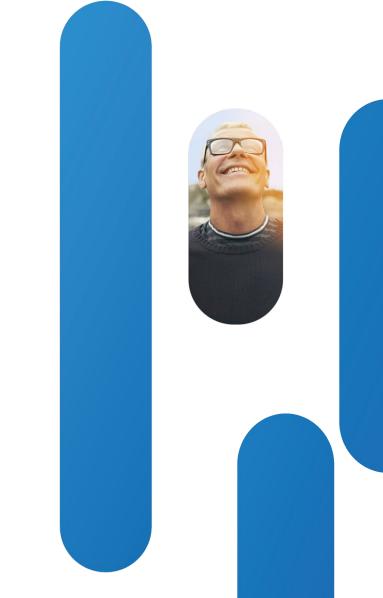

## What a typical CiscoLive Europe network looks like

- Lots of gear
  - $\sim 2-4$  core switches (usually 6500)
  - − ~ 15-20 distribution switches
  - − ~ 200-250 access switches
  - − ~ 250-300 Access Points
  - − ~ 4-6 Wireless LAN Controllers
  - ... a lot of other pingable things
- Quick build, short lifespan: 4 days build; 1 week online, 1 day teardown
- IPv6 on wired is "easy" main focus is on wireless: attendees.

## CiscoLive 2012 IPv6 WiFi recap

- WiFi on 7.2 code ("official" IPv6 support)
- Discovered iOS aggressively creating new temp IPv6 address
- Temporary workaround: set very short lifetimes for the binding table
  - Required very short prefix lifetimes
  - Necessary to send RAs more frequently
  - Probably created more problems than solved
- Long-term solution in the code: change the binding table management

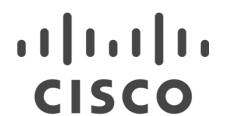

IPv6 privacy addresses demo

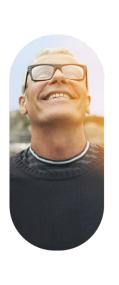

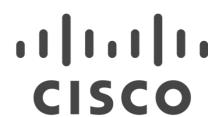

iOS privacy address behavior demo

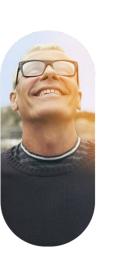

# WLC 7.3 FHS source-guard + iOS =

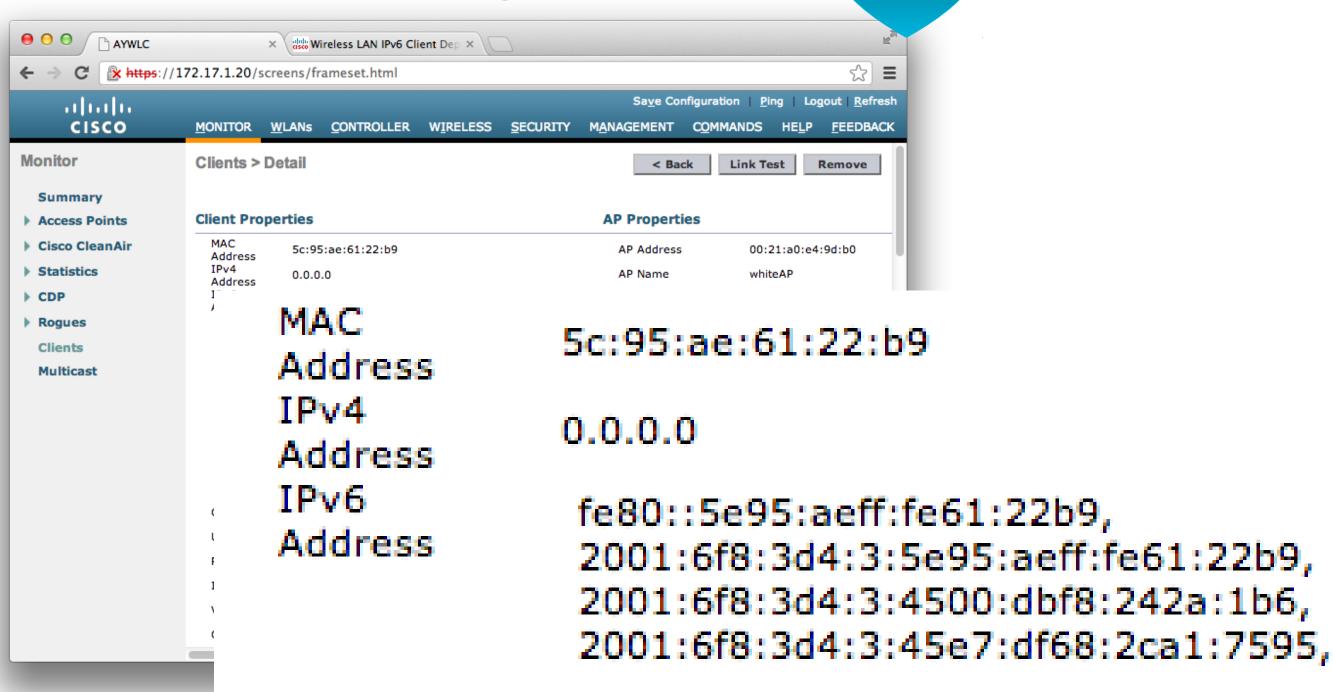

# Neighbor Binding table in 7.3: the defaults work!

| ri iri ir<br>CISCO MONI                                | ITOR                                              | <u>W</u> LANs | <u>C</u> ONTROLLER | W <u>I</u> RELESS | <u>S</u> ECURITY |
|--------------------------------------------------------|---------------------------------------------------|---------------|--------------------|-------------------|------------------|
| Controller                                             | Neig                                              | hbor B        | inding             |                   |                  |
| General                                                |                                                   |               |                    |                   |                  |
| Inventory                                              | Down Lifetime (0-86400) 30                        |               |                    |                   | 30               |
| Interfaces                                             | Reachable Lifetime (0-86400)                      |               |                    |                   | 300              |
| Interface Groups                                       | Stale Lifetime (0-86400)                          |               |                    |                   | 86400            |
| Multicast                                              | Unknown Address Multicast NS Forwarding Disable + |               |                    |                   |                  |
| ▶ Internal DHCP Server                                 |                                                   |               |                    |                   |                  |
| Mobility Management                                    |                                                   |               |                    |                   |                  |
| Ports                                                  |                                                   |               |                    |                   |                  |
| ▶ NTP                                                  |                                                   |               |                    |                   |                  |
| ▶ CDP                                                  |                                                   |               |                    |                   |                  |
| ▼ IPv6  Neighbor Binding  RA Throttle Policy  RA Guard |                                                   |               |                    |                   |                  |
| ▶ mDNS                                                 |                                                   |               |                    |                   |                  |

© 2012 Cisco and/or its affiliates. All rights reserved.

## Operational consideration: mcast IPv6 -> Multicast CAPWAP

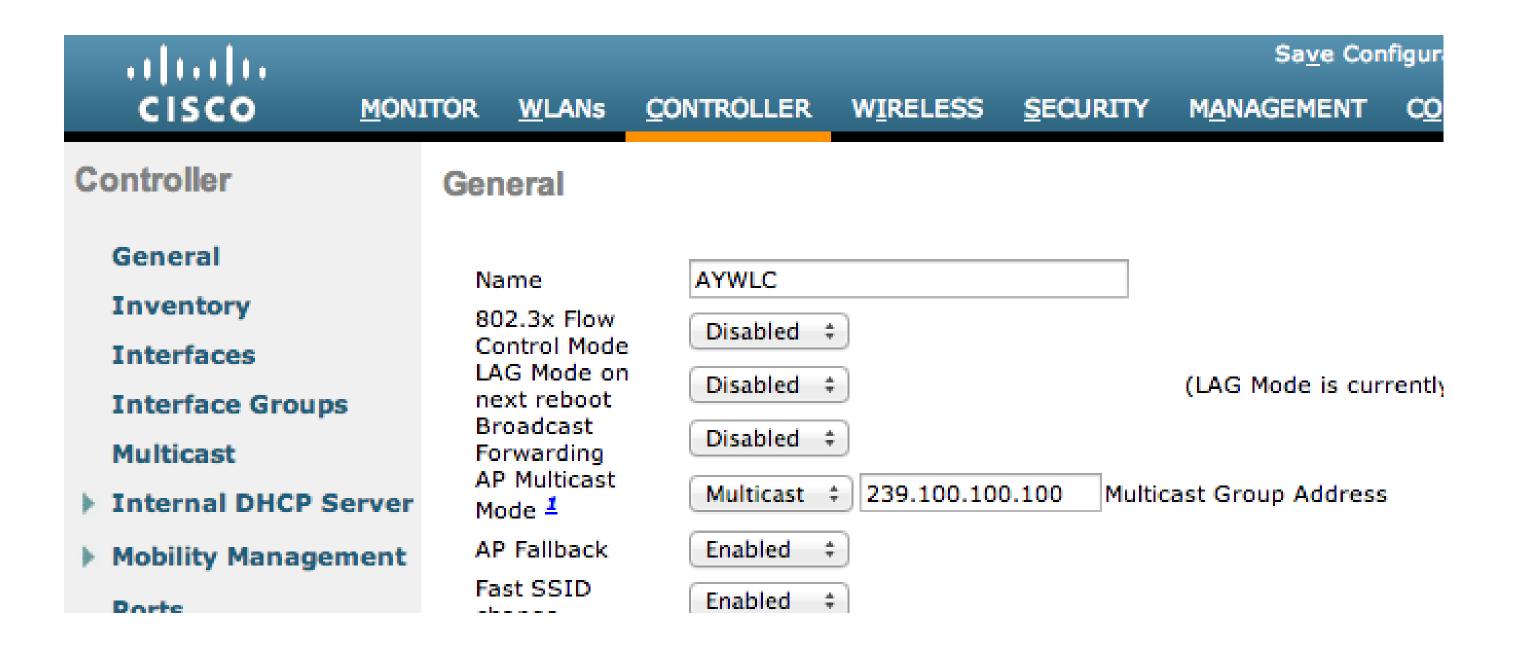

Ensure your CAPWAP-carrying infrastructure has IPv4 multicast routing configured properly

# SSM: simplest way to ensure multicast routing

© 2012 Cisco and/or its affiliates. All rights reserved.

- "ip pim ssm default"
- Use SSM default range 232.x.x.x in WLC for multicast group address

```
ip pim rp-address 10.127.0.254
ip pim ssm default
interface Vlan7
Description SER203-00-ACCESS-POINTS
ip address 10.7.3.1 255.255.255.0
ip helper-address 10.6.1.6
ip helper-address 10.6.2.6
no ip redirects
no ip unreachables
no ip proxy-arp
ip verify unicast source reachable-via rx
no ip route-cache
ip pim sparse-mode
ip igmp version 3
ip igmp limit 500
ip ospf network point-to-point
ip ospf 1 area 0
ipv6 address 2A02:88FE:DE30:0703::1/64
no ipv6 redirects
no ipv6 unreachables
ipv6 verify unicast source reachable-via rx
ipv6 ospf network point-to-point
ipv6 ospf 1 area 0
 no shutdown
```

#### Too much of IPv6: multicast solicited RAs

```
22:15:25.309215 IP6 fe80::217:dfff:fe76:fc40 > 2a02:88fe:de30:501:5fe:13a0:afad:c700: ICMP6. nejobbox
2:16:29.961204 IP6 fe80::217:dfff:fe76:fc40 > ff02::1: ICMP6, router adverti
2:16:42.808234 IP6 fe80::217:dfff:fe76:fc40 > ff02::1: ICMP6, router adverti
2:16:46.881731 IP6 fe80::217:dfff:fe76:fc40 > ff02::1: ICMP6, router adverti
2:17:00.235141 IP6 fe80::217:dfff:fe76:fc40 > ff02::1: ICMP6, router adverti
face. 21734fsfsfsfsfs16. fs75: fc40. a ff92: 1. 1. ... JCMP6.....router adverti
                                    22:17:16.440376 IP6 fe80::217:dfff:fe76:fc40 > ff02::1: ICMP6, router advertisement, length 64
                                    22:17:19.469278 IP6 fe80::217:dfff:fe76:fc40 > ff02::1: ICMP6, router advertisement, length 64
                                    22:17:22.498330 IP6 fe80::217:dfff:fe76:fc40 > ff02::1: ICMP6, router advertisement, length 64
                                    22:17:25.527292 IP6 fe80::217:dfff:fe76:fc40 > ff02::1: ICMP6, router advertisement, length 64
                                    22:17:28.642138 IP6 fe80::217:dfff:fe76:fc40 > ff02::1: ICMP6, router advertisement, length 64
                                    22:17:31.689689 IP6 fe80::217:dfff:fe76:fc40 > ff02::1: ICMP6, router advertisement, length 64
                                     22:17:34.927601 IP6 fe80::217:dfff:fe76:fc40 > ff02::1: ICMP6, router advertisement, length 64
                                     22:17:38.318309 IP6 fe80::217:dfff:fe76:fc40 > ff02::1: ICMP6, router advertisement, length 64
                                     22:17:41.403313 IP6 fe80::217:dfff:fe76:fc40 > ff02::1: ICMP6, router advertisement, length 64
                                     22:18:26.249138 IP6 andrews-macbook-air.local > ff02::2: ICMP6, router solicitation, length 8
                                     22:18:26.253591 IP6 fe80::217:dfff:fe76:fc40 > ff02::1: ICMP6, router advertisement, length 64
                                     22:18:27.485346 IP6 andrews-macbook-air.local > ff02::2: ICMP6, router solicitation, length 8
                                     22:18:28.406047 IP6 andrews-macbook-air.local > ff02::2: ICMP6, router solicitation, length 8
                                     22:18:29.344763 IP6 fe80::217:dfff:fe76:fc40 > ff02::1: ICMP6, router advertisement, length 64
                                     22:18:29.357259 IP6 andrews-macbook-air.local > ff02::2: ICMP6, router solicitation,
```

## **Multicast RA throttling**

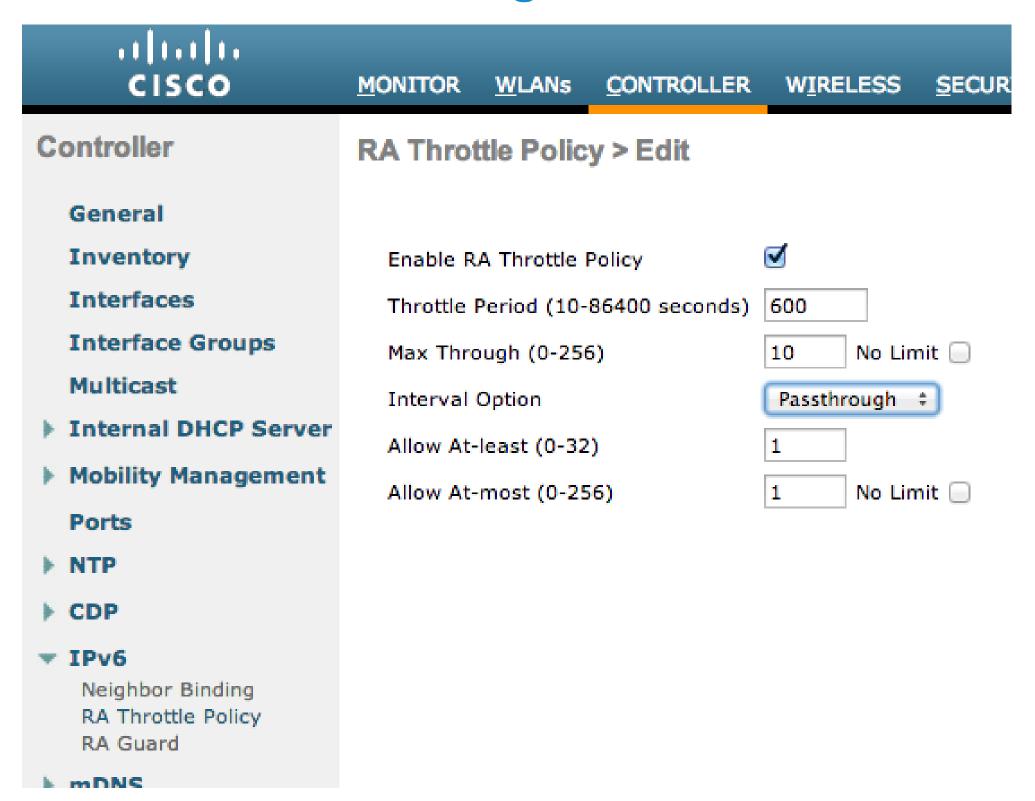

# Bonjour: great in a small network, tough in a large network

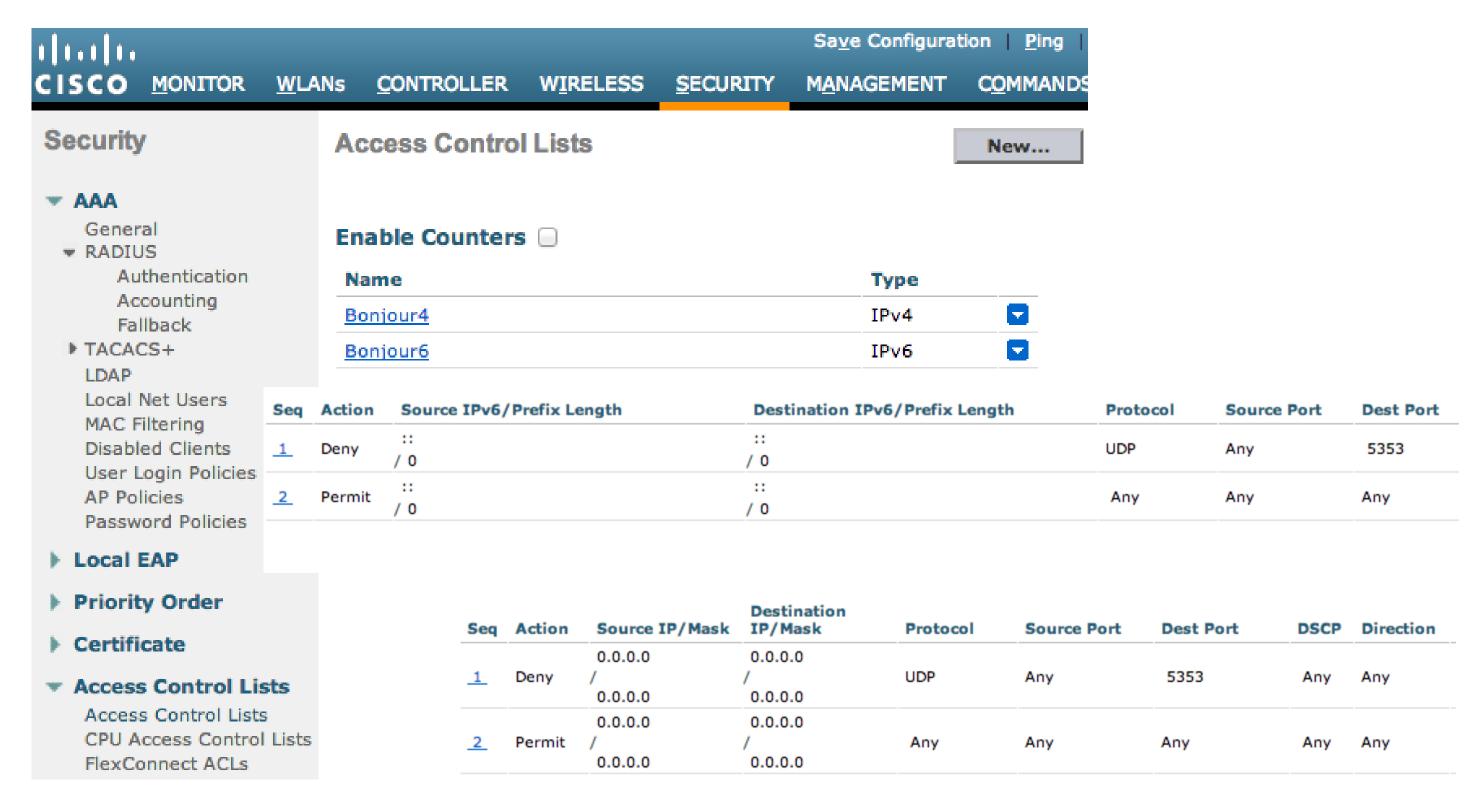

Cisco Public

## Applying the ACLs for Bonjour

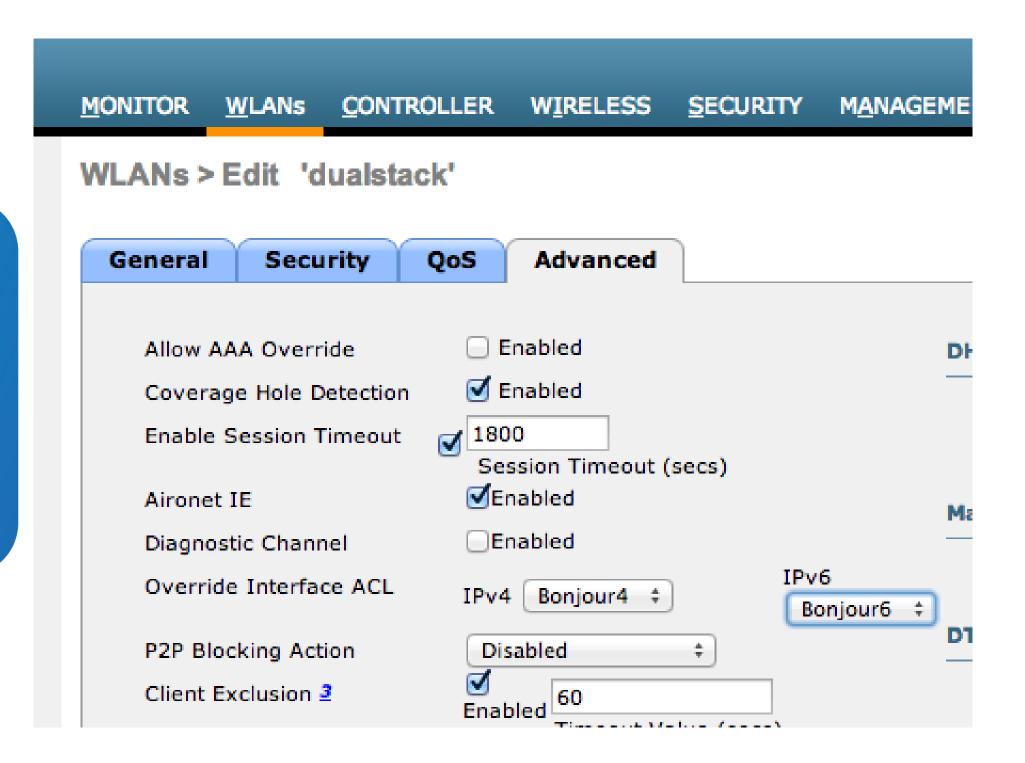

Cisco Public

# **Endpoints sometimes do not act consistently**

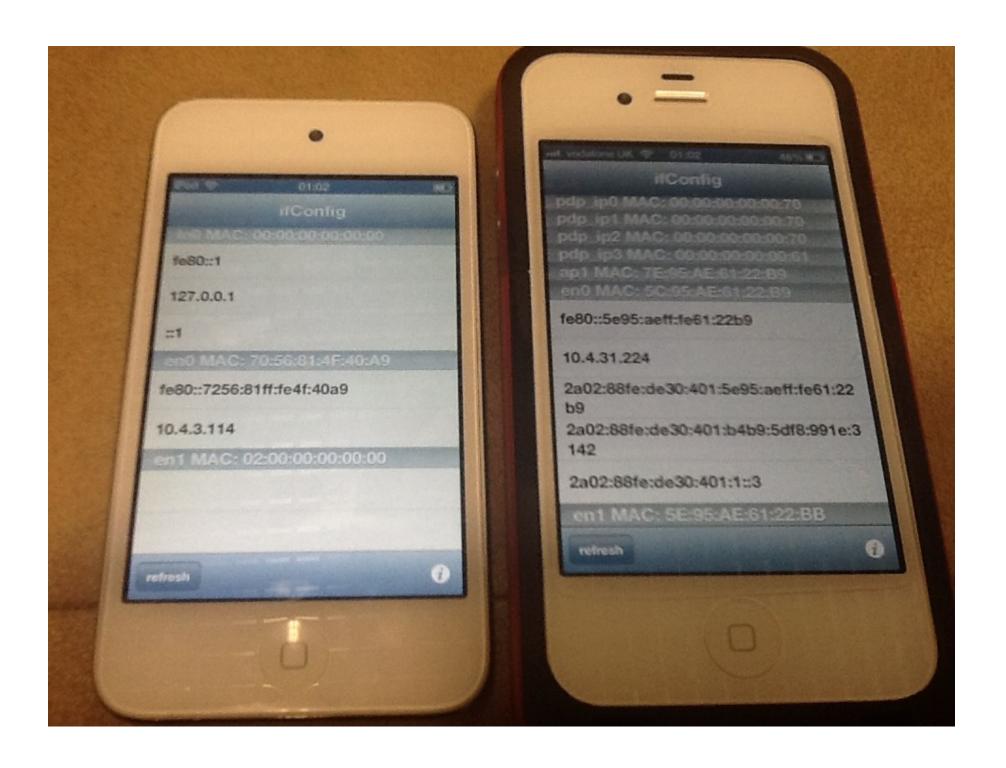

Both devices are on the same BSSID (i.e. same AP)

iPod started to work correctly after reboot.

## Wired IPv6 is easy: onsite ciscolivelondon.com dualstacked

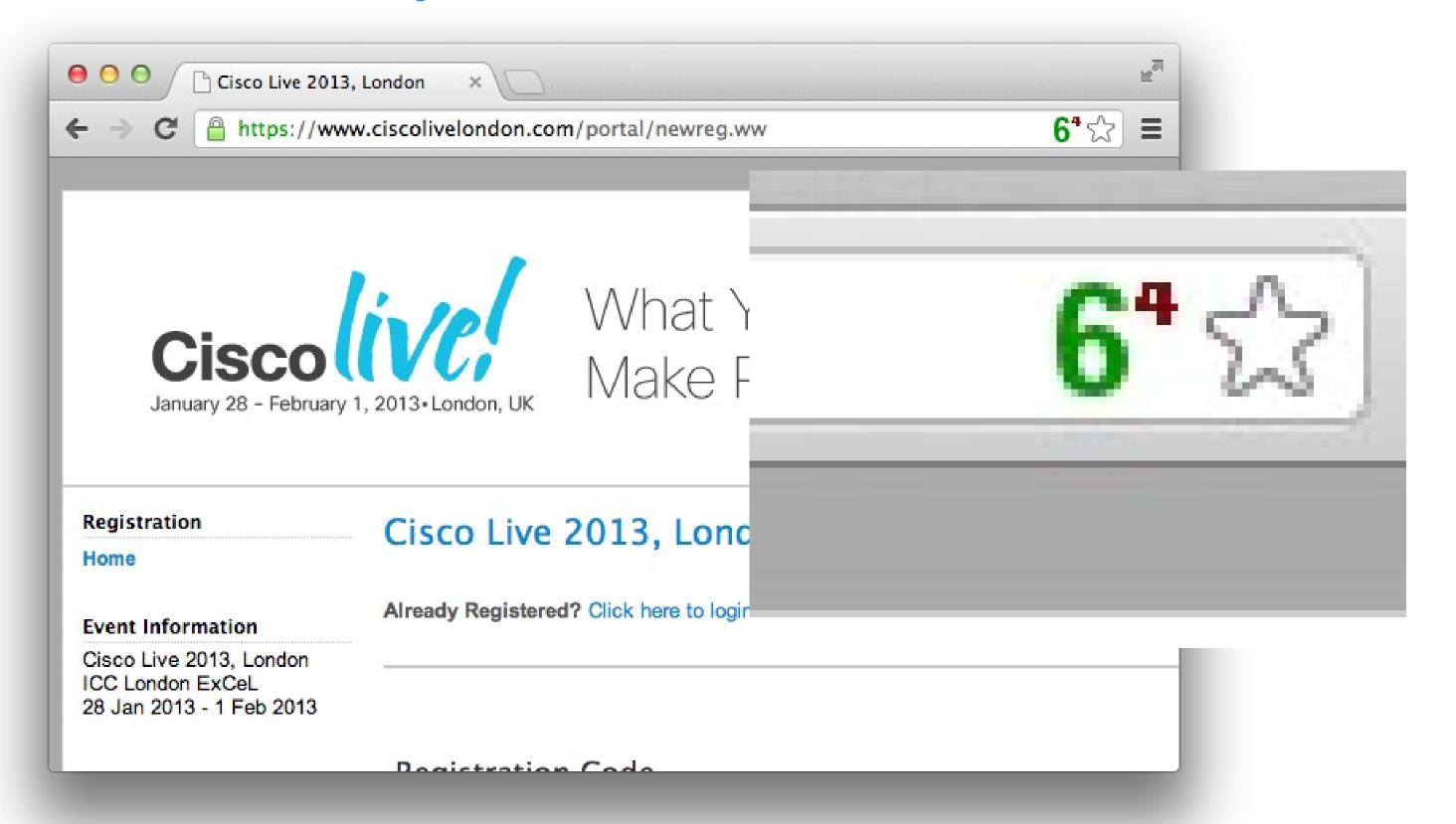

© 2012 Cisco and/or its affiliates. All rights reserved.

20

"Out of 22,149 unique IP addresses that have hit www.ciscolivelondon.com since Sunday. 9,794 have been IPv6 addresses. 249 of those have been addresses external to the venue network."

© 2012 Cisco and/or its affiliates. All rights reserved.

Jason Williams ciscolivelondon.com team

# 11.15K Entries in the ARP cache, 11.84K global IPv6 addresses?

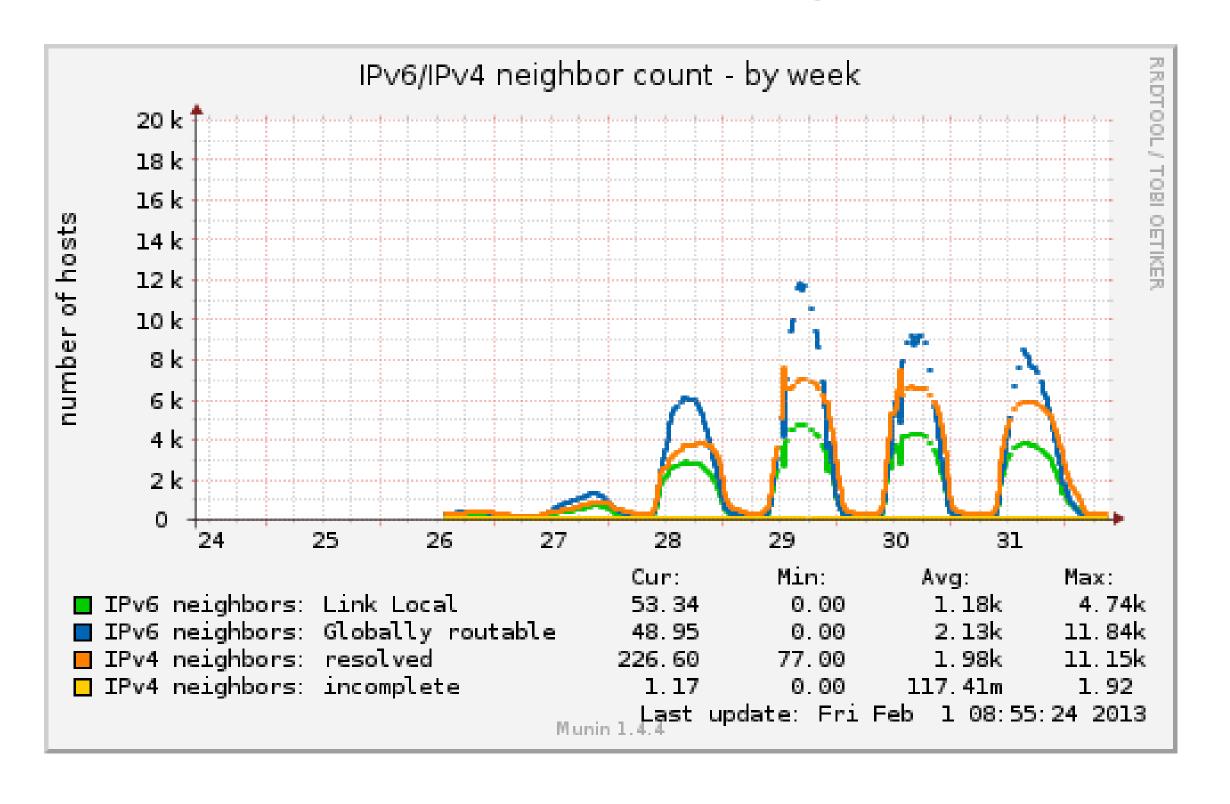

© 2012 Cisco and/or its affiliates. All rights reserved.

## Peak: 4.67K unique MAC addresses in the ND cache

© 2012 Cisco and/or its affiliates. All rights reserved.

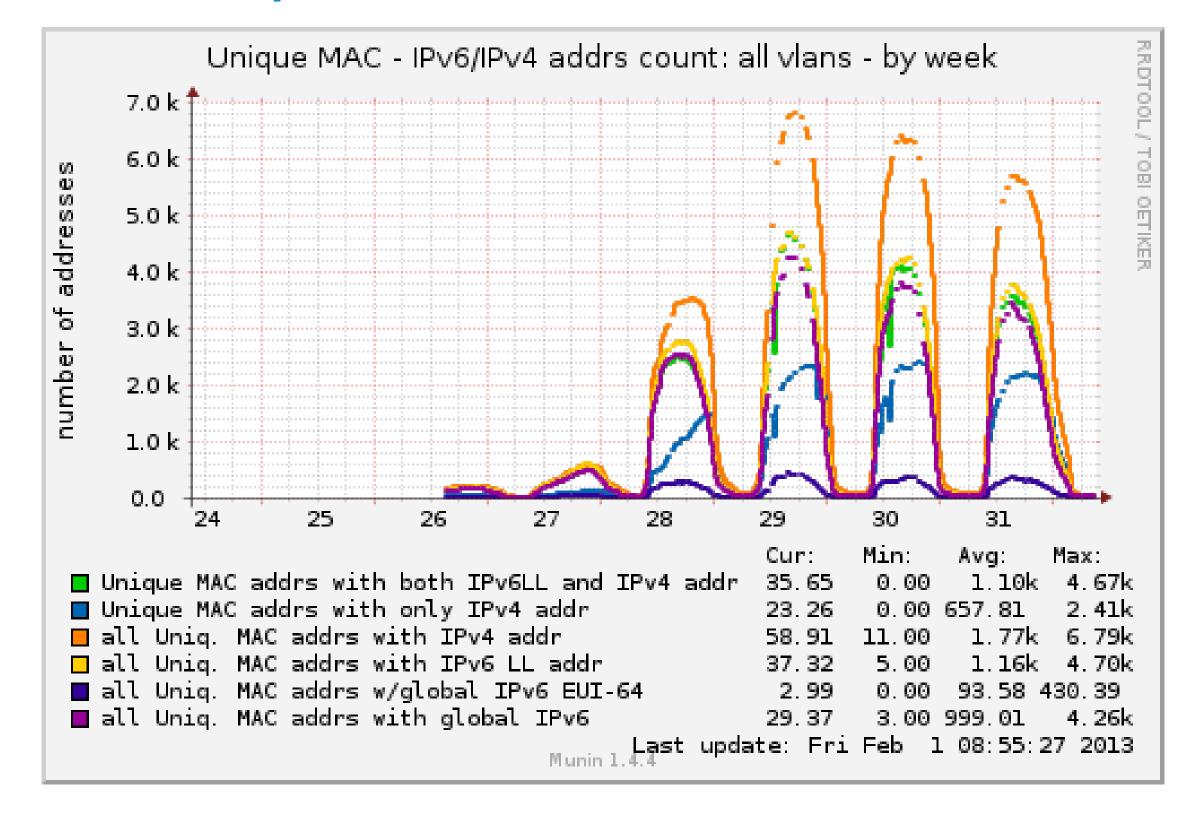

# ~65% peak of dualstack hosts during the show

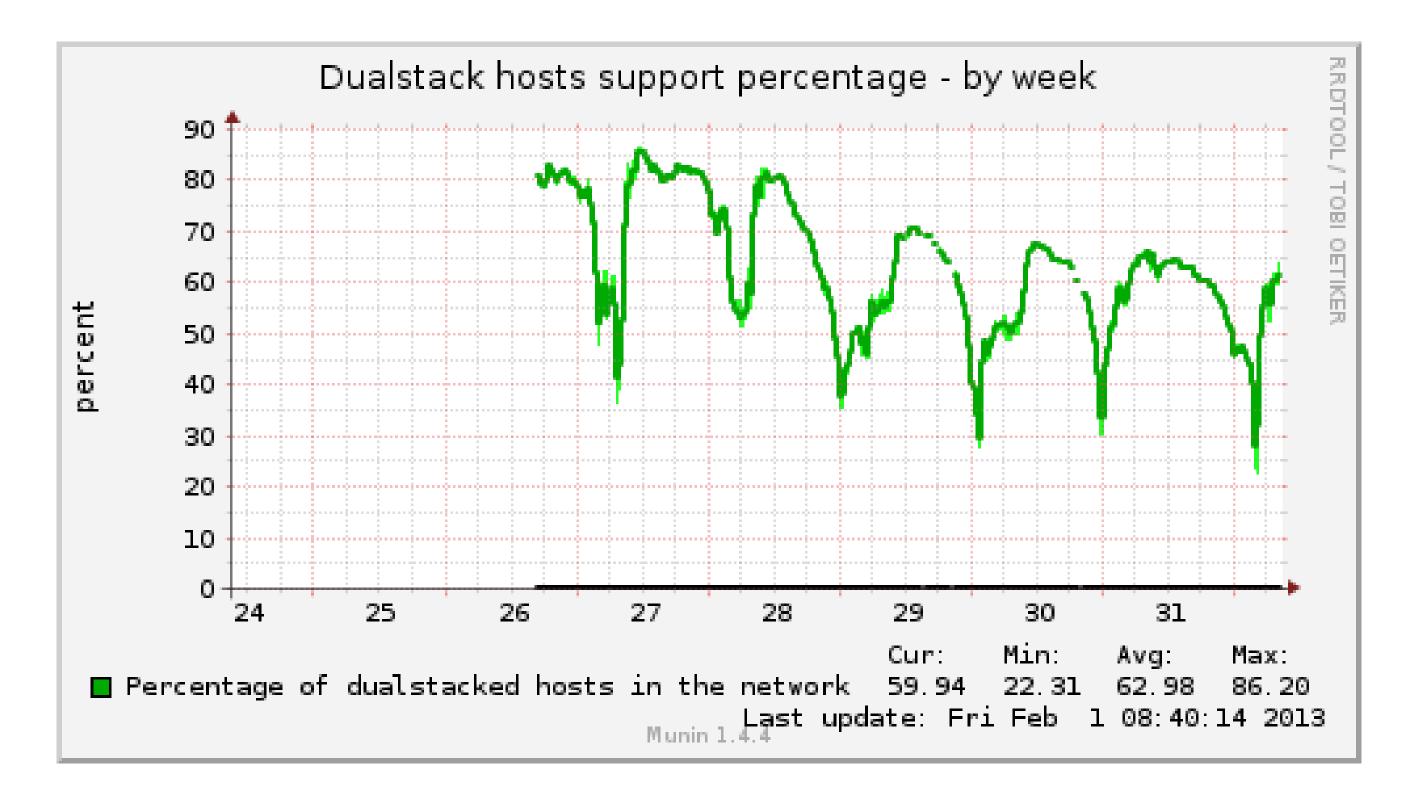

# Traffic stats: http://stats.ciscolive-ipv6.com/

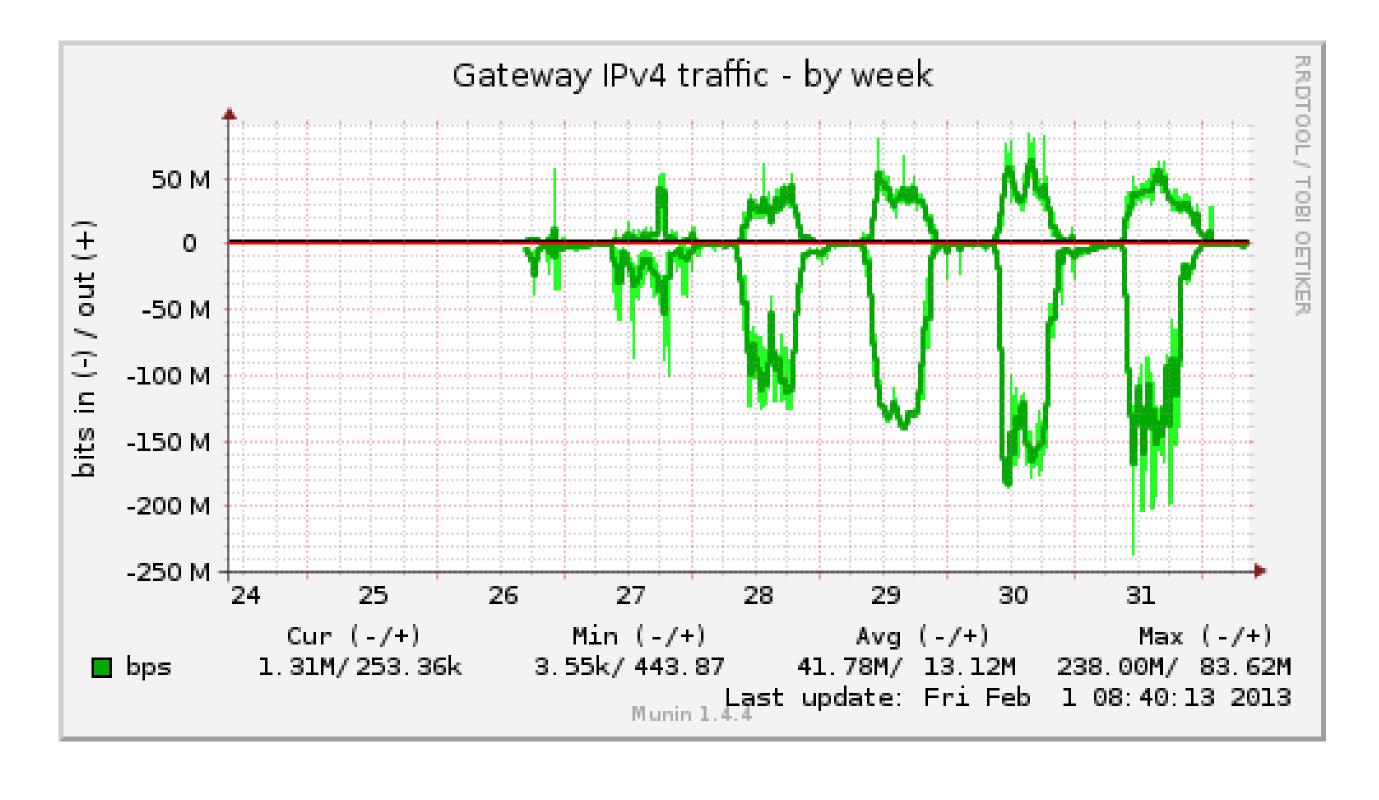

# Traffic stats: IPv6 on average ~5% of IPv4 traffic; 45Mbps peak

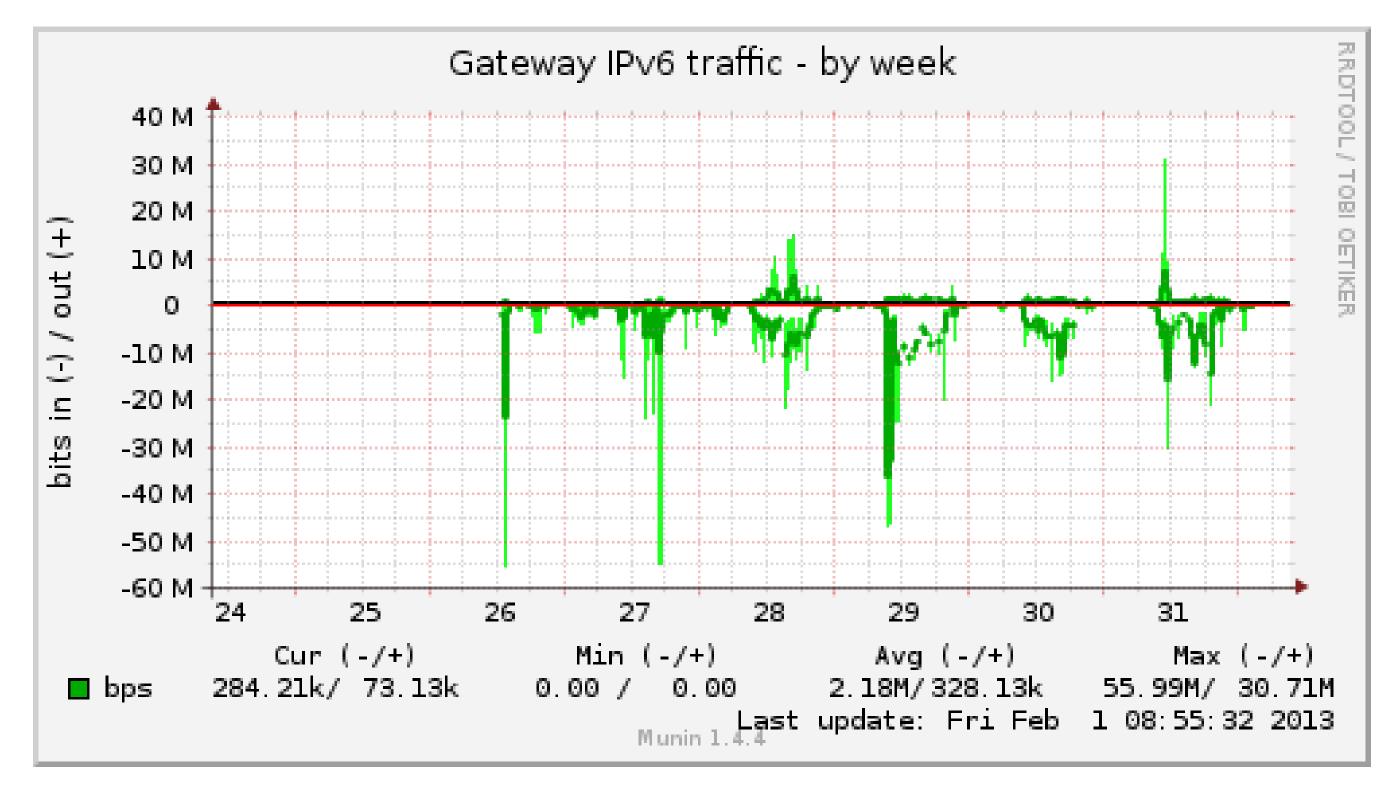

26

#### **Conclusions**

- IPv6 works
- The earlier you act the more experience you get
  - Both for your employer and for yourself as a professional